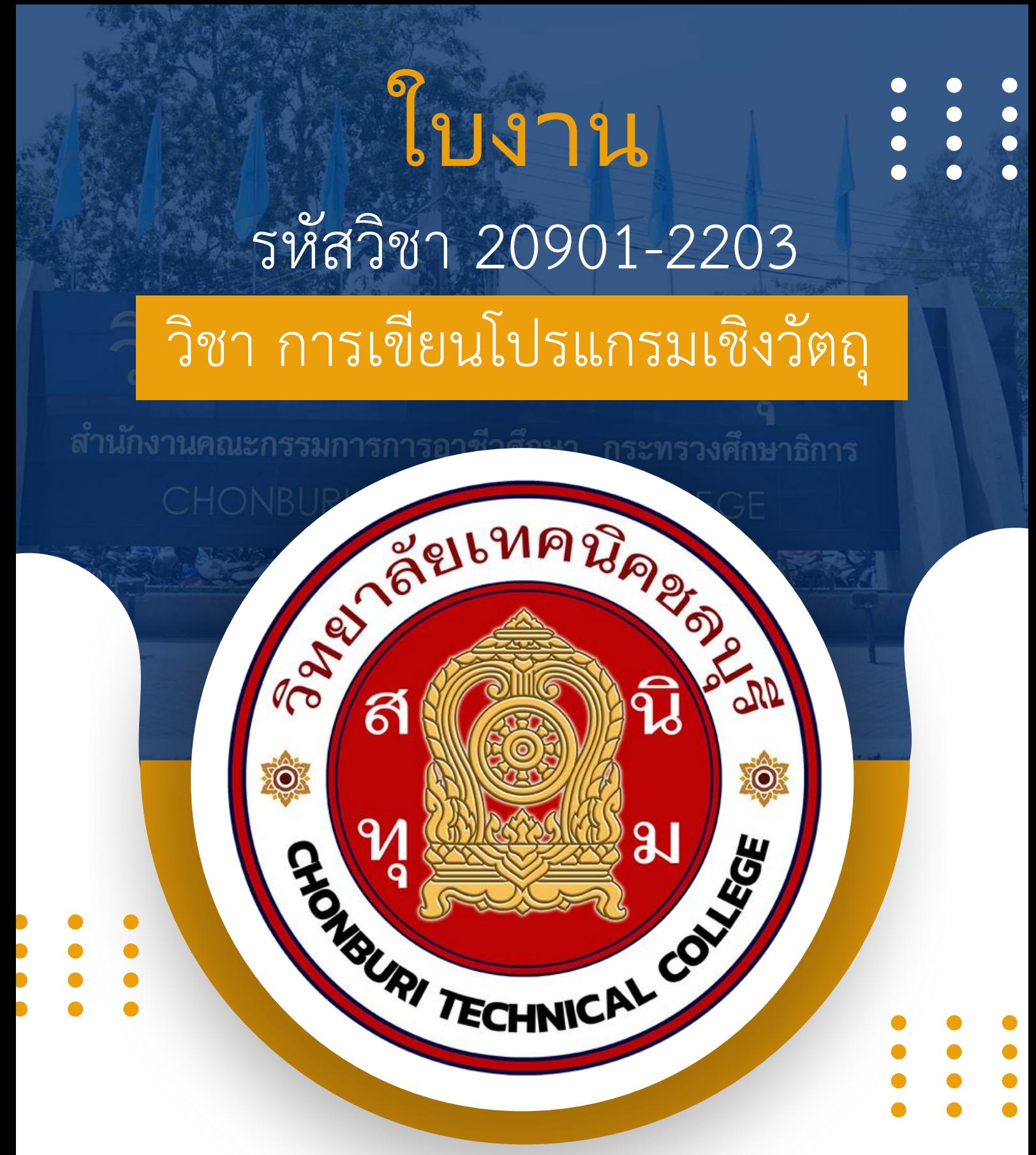

# ครูผู้สอน นายวรกิจ วิริยะเกษามงคล

แผนกวิชาเทคโนโลยีสารสนเทศ

| วิทยาลัยเทคนิคชลบุรี ใช้เพื่อการศึกษา ห้ามจำหน่าย

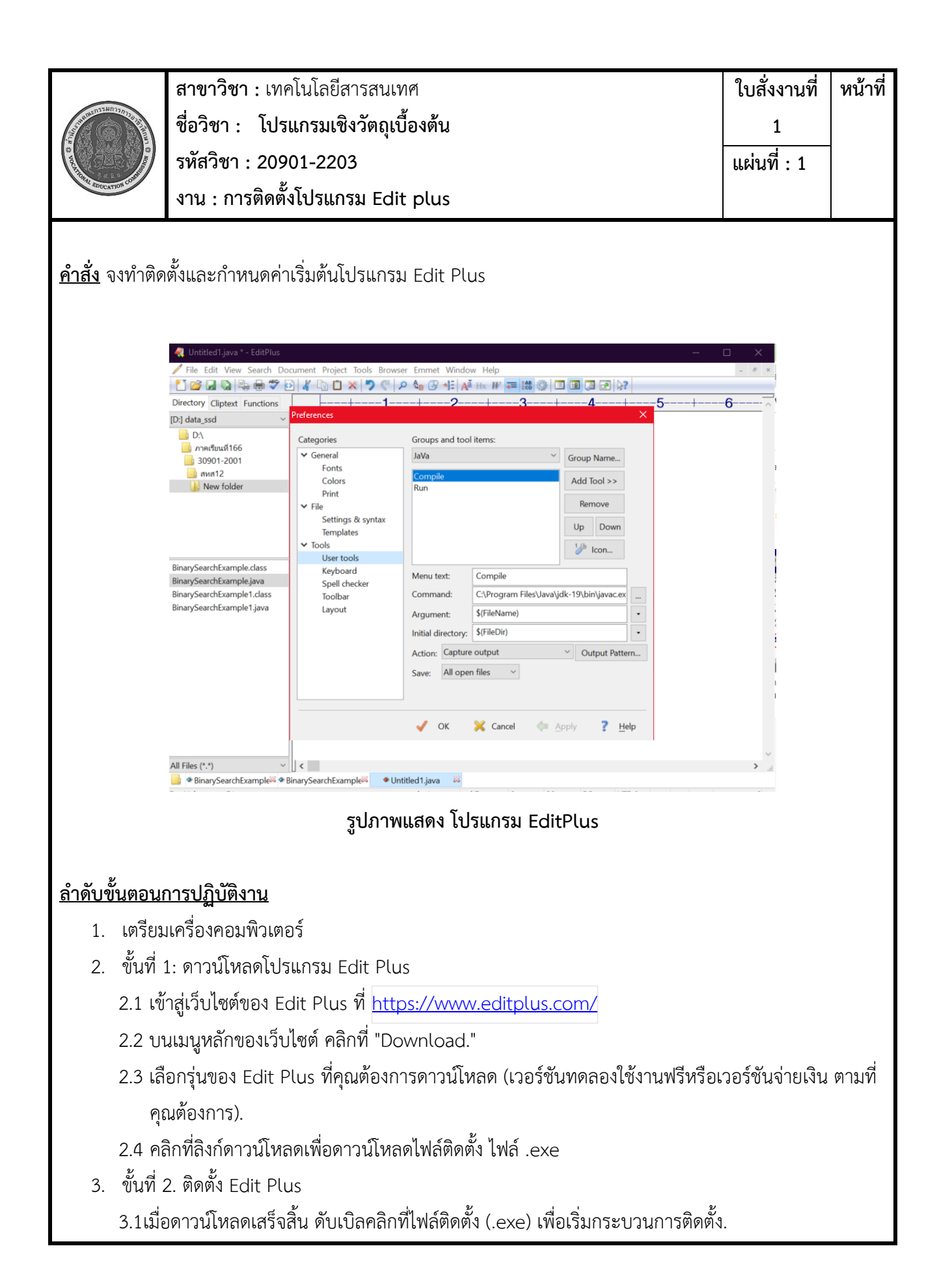

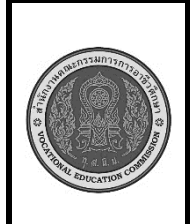

**สาขาวิชา :** เทคโนโลยีสารสนเทศ **ชื่อวิชา : โปรแกรมเชิงวัตถุเบื้องต้น รหัสวิชา : 20901-2203 งาน : การติดตั้งโปรแกรม Edit plus** **ใบสั่งงานที่ 1 หน้าที่**

**แผ่นที่ : 1**

3.2 ที่หน้าต่างติดตั้ง คลิกที่ "Next" เพื่อเริ่มต้น.

3.3 ยอมรับข้อกำหนดและเงื่อนไขการใช้งานโปรแกรม Edit Plus โดยกดปุ่ม "I Agree."

3.4 เลือกโฟลเดอร์ที่คุณต้องการติดตั้ง Edit Plus หากคุณไม่ต้องการใช้โฟลเดอร์เริ่มต้น.

3.5 เลือกส่วนเสริม (Extensions) ที่คุณต้องการติดตั้ง (สามารถปล่อยว่างไว้ก็ได้) แล้วคลิก "Next."

3.6 ปรับแต่งตัวเลือกการติดตั้งต่าง ๆ ตามความต้องการของคุณ และคลิก "Next."

3.7 ตรวจสอบการตั้งค่าของคุณอีกครั้งในหน้าสรุป และคลิก "Install" เพื่อเริ่มกระบวนการติดตั้ง.

3.8 รอให้กระบวนการติดตั้งเสร็จสิ้น หลังจากนั้นคลิก "Finish" เพื่อปิดหน้าต่างติดตั้ง.

4. ขั้นตอนที่ 3 ใช้งาน Edit Plus

4.1 เมื่อ Edit Plus ติดตั้งเสร็จสิ้น เริ่มใช้โปรแกรมได้โดยคลิกที่ไอคอน Edit Plus บนเดสก์ท็อปหรือในเมนู

เริ่มของ Windows.

5. ตรวจสอบความสมบูรณ์ของ โปรแกรม

### **เครื่องมือและอุปกรณ์**

- 6. เครื่องคอมพิวเตอร์
- 7. โปรแกรม Edit Plus

### **เวลาในการปฏิบัติงาน**

30 นาที

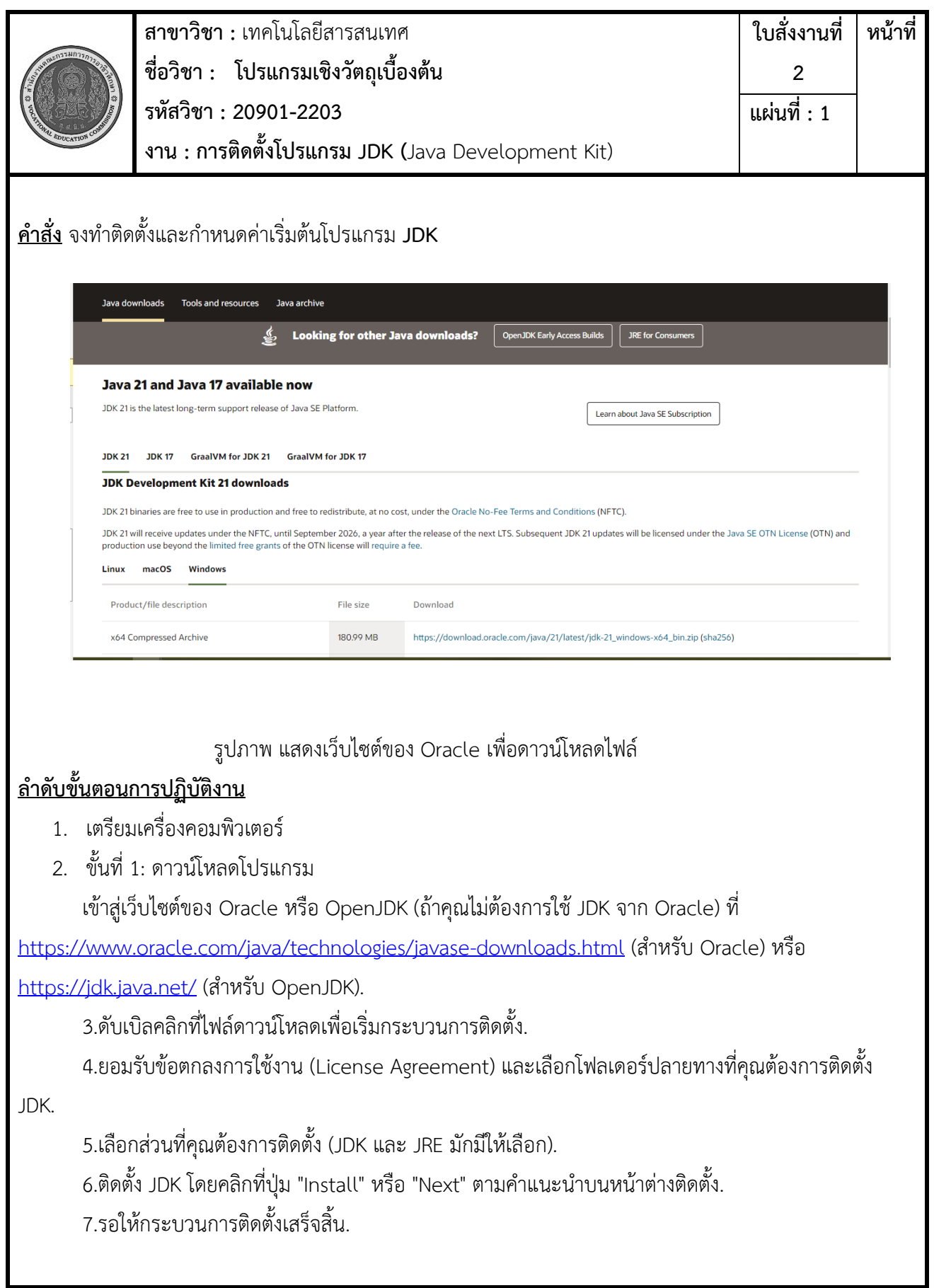

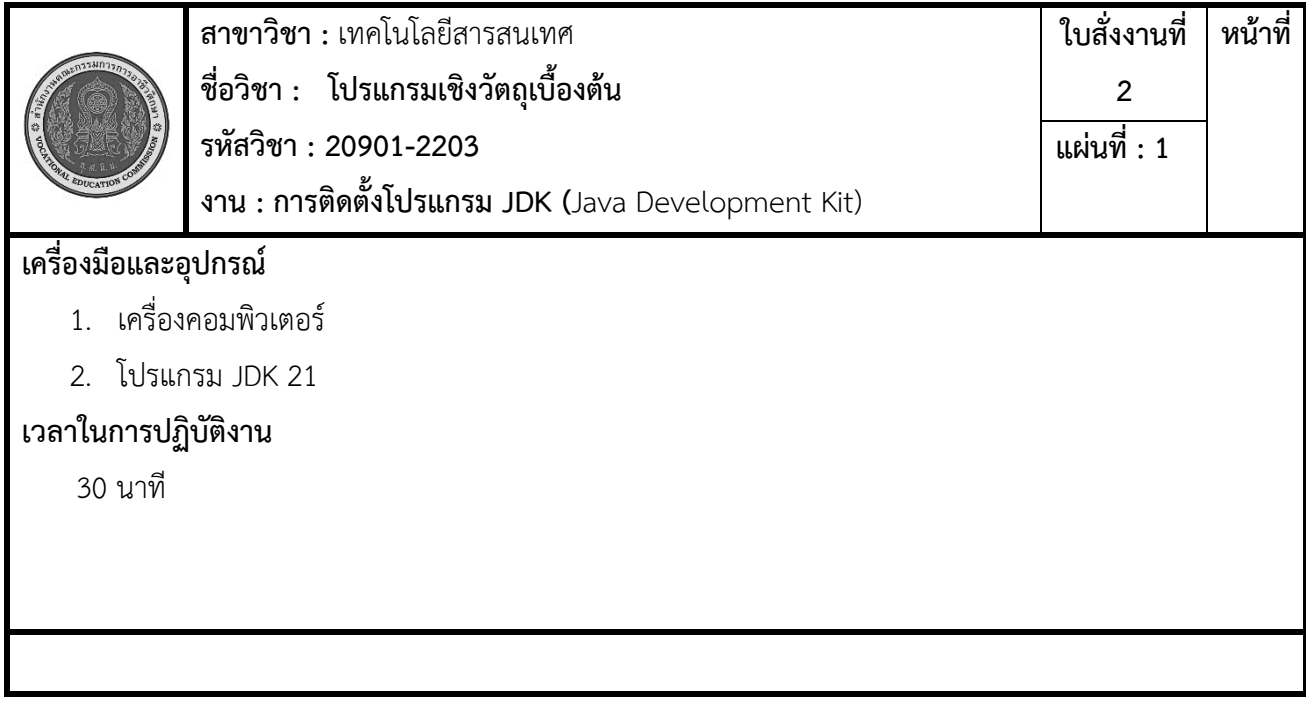

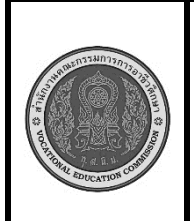

**สาขาวิชา :** เทคโนโลยีสารสนเทศ **ชื่อวิชา : โปรแกรมเชิงวัตถุเบื้องต้น รหัสวิชา : 20901-2203 งาน :** งานเขียนโปรแกรมคำสั่งแสดงผล

**ใบสั่งงานที่ 3 แผ่นที่ : 1**

**หน้าที่**

**คำสั่ง** จงเขียนโปรแกรม Java เพื่อแสดงค่า ตัวเลขจำนวนจริง ตัวเลขจำนวนเต็ม ตัวอักษร ข้อความ ตรรก โดย แสดงผลที่จอภาพ ดังนี้

Double: XXX.XX

 Integer: XXXX Char: XXXXX

String: XXXXXX

Boolean: XXXXXX

### **รูปภาพแสดง โปรแกรม EditPlus**

### **ลำดับขั้นตอนการปฏิบัติงาน**

- 1. เตรียมเครื่องคอมพิวเตอร์
- 2. ประกาศ ตัวแปร
- 3. กำหนดค่า ให้กับตัวแปร

4.แสดงผลค่าของทุกตัวแปรที่คุณกำหนดข้างต้นบนหน้าจอโดยใช้ System.out.println() หรือ System.out.print() ให้แสดงผลแบบตัวเลขจำนวนจริง, ตัวเลขจำนวนเต็ม, ตัวอักษร, และข้อความ.

- 5. คอมไพล์โปรแกรมเพื่อตรวจสอบข้อผิดพลาด
- 6. รันโปรแกรมเพื่อให้ได้ผลรันตามที่กำหนด

### **เครื่องมือและอุปกรณ์**

- 1. เครื่องคอมพิวเตอร์
- 2. โปรแกรม Edit Plus
- 3. โปรแกรม JDK

### **เวลาในการปฏิบัติงาน**

30 นาที

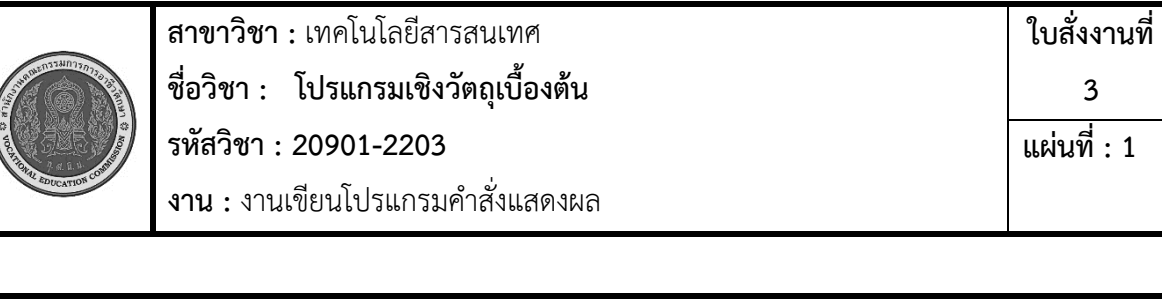

**หน้าที่**

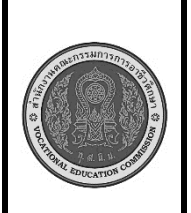

**สาขาวิชา :** เทคโนโลยีสารสนเทศ **ชื่อวิชา : โปรแกรมเชิงวัตถุเบื้องต้น รหัสวิชา : 20901-2203 งาน :** งานเขียนโปรแกรมคำนวณ

**4 แผ่นที่ : 1**

**หน้าที่**

**ใบสั่งงานที่** 

**คำสั่ง** จงเขียนโปรแกรมภาษาจาวาตั้งชื่อคลาสว่า Test\_02 เพื่อคำนวณพื้นที่รูปสามเหลี่ยม

```
จากสูตร 1/2 * สูง * ฐาน
```

```
กำหนดตัวแปร ความสูง = 20 ความยาวฐาน = 18
สั่งรันแล้วให้แสดงผล ดังนี้
```
Height =  $20$ Width  $= 18$ Aria of triangle is 180

### **รูปภาพแสดง โปรแกรม EditPlus**

### **ลำดับขั้นตอนการปฏิบัติงาน**

- 1. เตรียมเครื่องคอมพิวเตอร์
- 2. กำหนดตัวแปรของความสูง และความยาวฐาน กำหนดชนิดตัวแปรให้ถูกต้อง
- 3. เขียนคำสั่งแสดงผล โดยนำตัวแปรมาคำนวณ ให้ได้ผลลัพธ์ตามที่กำหนด
- 4. บันทึกไฟล์โปรแกรมภาษาจาวา ชื่อเดียวกับชื่อคลาส
- 5. คอมไพล์โปรแกรม ถ้ามีข้อผิดพลาดต้องแก้ไขข้อผิดพลาดที่เกิดขึ้น
- 6. รันโปรแกรมภาษาจาวา ผ่านโปรแกรม EditPlus
- 7. ตรวจสอบความสำเร็จจากการแสดงผลในช่อง output

### **เครื่องมือและอุปกรณ์**

- 1. เครื่องคอมพิวเตอร์
- 2. โปรแกรม Edit Plus
- 3. โปรแกรม JDK

### **ข้อควรระวัง**

1. การตั้งค่าโปรแกรม EditPlus ต้องตั้งค่าให้ถูกต้อง มิฉะนั้นจะคอมไพล์หรือรัน ไม่ได้

2. การพิมพ์คำสั่งโปรแกรมต้องพิมพ์ให้ถูกต้อง ตรวจสอบความถูกต้องให้ดี การพิมพ์คำสั่งผิดหรือพิมพ์ เครื่องหมายไม่ครบ จะทำให้เกิดข้อผิดพลาด

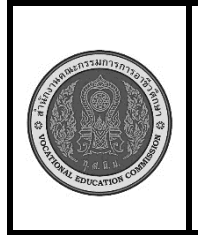

**สาขาวิชา :** เทคโนโลยีสารสนเทศ **ชื่อวิชา : โปรแกรมเชิงวัตถุเบื้องต้น รหัสวิชา : 20901-2203 งาน :** งานเขียนโปรแกรมคำนวณ

**ใบสั่งงานที่ หน้าที่ 4 แผ่นที่ : 1**

**ข้อเสนอแนะ**

- 1. ขณะคอมไพล์โปรแกรม ควรอ่านข้อความที่แจ้งข้อผิดพลาด เพื่อตรวจสอบหาสาเหตุ
- 2. หากไม่สามารถแก้ไขข้อผิดพลาดได้ด้วยตัวเอง ให้ปรึกษาครูผู้สอน

#### **เวลาในการปฏิบัติงาน**

30 นาที

### **เกณฑ์การประเมินผล**

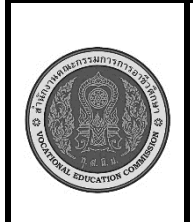

**สาขาวิชา :** เทคโนโลยีสารสนเทศ **ชื่อวิชา : โปรแกรมเชิงวัตถุเบื้องต้น รหัสวิชา : 20901-2203 งาน :** การเขียนโปรแกรมแปลงชนิดข้อมูล **ใบสั่งงานที่ 5 แผ่นที่ : 1**

**หน้าที่**

**คำสั่ง** จงเขียนโปรแกรมภาษาจาวา เขียนโปรแกรม Java ที่ใช้ในการแปลงชนิดข้อมูลตัวเลขระหว่างประเภทข้อมูล ต่าง ๆสั่งรันแล้วให้แสดงผล ดังนี้

> **Enter the numbers you want to convert.:(1-4) 1 Select the type of data you want to convert to: 1. int**

**2. double**

**3. float**

**4. stop working** 

### **ลำดับขั้นตอนการปฏิบัติงาน**

1. เตรียมเครื่องคอมพิวเตอร์

2. สร้าง Main Class ที่ใช้ในการรับค่าตัวเลขจากผู้ใช้ผ่านคีย์บอร์ด (ใช้ Scanner) และบอกให้ผู้ใช้เลือกประเภทข้อมูลที่ ต้องการจะแปลงไปยัง (int, double, float).

3. สร้างเมธอดสำหรับแปลงข้อมูลตัวเลขที่รับมาให้เป็นประเภทข้อมูลที่ผู้ใช้เลือก (int, double, float) และแสดงผลลัพธ์ บนหน้าจอ.

4.โปรแกรมหลัก (main), ให้ใช้กลไกควบคุมการทำงานของโปรแกรมด้วยลูป (loop) เพื่อให้ผู้ใช้สามารถทำการ แปลงข้อมูลตัวเลขหลาย ๆ ครั้งได้ และให้ผู้ใช้มีตัวเลือกในการออกจากโปรแกรมหากต้องการหยุดการทำงาน.

5. บันทึกไฟล์โปรแกรมภาษาจาวา ชื่อเดียวกับชื่อคลาส

- 6. คอมไพล์โปรแกรม ถ้ามีข้อผิดพลาดต้องแก้ไขข้อผิดพลาดที่เกิดขึ้น
- 7. รันโปรแกรมภาษาจาวา ผ่านโปรแกรม EditPlus
- 8 ตรวจสอบความสำเร็จจากการแสดงผลในช่อง output

### **เครื่องมือและอุปกรณ์**

- 1. เครื่องคอมพิวเตอร์
- 2. โปรแกรม Edit Plus
- 3. โปรแกรม JDK

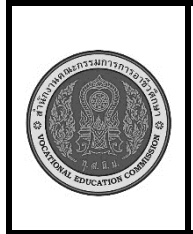

**สาขาวิชา :** เทคโนโลยีสารสนเทศ **ชื่อวิชา : โปรแกรมเชิงวัตถุเบื้องต้น รหัสวิชา : 20901-2203 งาน :** การเขียนโปรแกรมแปลงชนิดข้อมูล

**หน้าที่**

**ข้อควรระวัง**

1. การตั้งค่าโปรแกรม EditPlus ต้องตั้งค่าให้ถูกต้อง มิฉะนั้นจะคอมไพล์หรือรัน ไม่ได้

2. การพิมพ์คำสั่งโปรแกรมต้องพิมพ์ให้ถูกต้อง ตรวจสอบความถูกต้องให้ดี การพิมพ์คำสั่งผิดหรือพิมพ์ เครื่องหมายไม่ครบ จะทำให้เกิดข้อผิดพลาด

#### **ข้อเสนอแนะ**

- 1. ขณะคอมไพล์โปรแกรม ควรอ่านข้อความที่แจ้งข้อผิดพลาด เพื่อตรวจสอบหาสาเหตุ
- 2. หากไม่สามารถแก้ไขข้อผิดพลาดได้ด้วยตัวเอง ให้ปรึกษาครูผู้สอน

### **เวลาในการปฏิบัติงาน**

30 นาที

#### **เกณฑ์การประเมินผล**

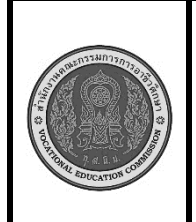

**สาขาวิชา :** เทคโนโลยีสารสนเทศ **ชื่อวิชา : โปรแกรมเชิงวัตถุเบื้องต้น รหัสวิชา : 20901-2203 งาน :** การเขียนโปรแกรมรับค่าจาก Keyboard **ใบสั่งงานที่ 6 หน้าที่ แผ่นที่ : 1**

**คำสั่ง** จงเขียนโปรแกรมภาษาจาวา ตั้งชื่อคลาสว่า Test\_06 รับค่าตัวเลขจำนวนเต็มจากแป้นพิมพ์จำนวน 3 ตัว นำค่าตัวเลขมาเปรียบเทียบหาค่าตัวเลขที่มากที่สุด

สั่งรันแล้วให้แสดงผล ดังนี้

**Enter Number 1:xxx Enter Number 2:xxx Enter Number 3:xxx**

 **Number is Max=XX**

### **ลำดับขั้นตอนการปฏิบัติงาน**

- 1. เตรียมเครื่องคอมพิวเตอร์
- 2. เขียนคำสั่งเพื่อทำการรับข้อมูลตัวเลขจำนวนเต็มจาก แป้นพิมพ์จำนวน 3 ตัว
- 3. กำหนดตัวแปรสำหรับเก็บค่าคำตอบ ชนิดตัวเลขจำนวนเต็ม
- 4. เขียนคำสั่งตรวจสอบเงื่อนไขด้วย if-else ตรวจสอบตัวแปรครั้งละตัว นำคำตอบที่ได้เก็บไว้ในตัวแปร สำหรับเก็บค่าคำตอบ
	- 5. นำตัวแปรสำหรับเก็บค่าคำตอบไปตรวจสอบเงื่อนไขด้วย if-else กับตัวแปรตัวต่อไป
	- 6. เขียนคำสั่งแสดงผล โดยนำตัวแปรมาเชื่อมต่อกัน ให้ได้ผลลัพธ์ตามที่กำหนด
	- 7. บันทึกไฟล์โปรแกรมภาษาจาวา ชื่อ Unit03\_01.java
	- 8. คอมไพล์โปรแกรมโปรแกรม ถ้ามีข้อผิดพลาดต้องแก้ไขข้อผิดพลาด ที่เกิดขึ้น
	- 9. รันโปรแกรมภาษาจาวา ผ่านโปรแกรม EditPlus
	- 10. ตรวจสอบความสำเร็จจากการแสดงผล

### **เครื่องมือและอุปกรณ์**

- 1. เครื่องคอมพิวเตอร์
	- 2. โปรแกรม Edit Plus

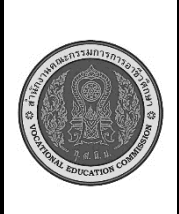

**สาขาวิชา :** เทคโนโลยีสารสนเทศ **ชื่อวิชา : โปรแกรมเชิงวัตถุเบื้องต้น รหัสวิชา : 20901-2203 งาน :** การเขียนโปรแกรมรับค่าจาก Keyboard

**ใบสั่งงานที่ 6 แผ่นที่ : 1**

**หน้าที่**

3. โปรแกรม JDK

**ข้อควรระวัง**

- 1. การตั้งค่าโปรแกรม EditPlus ต้องตั้งค่าให้ถูกต้อง มิฉะนั้นจะคอมไพล์หรือรันไม่ได้
- 2. การตั้งค่าแสดงผลรันให้แสดงผ่านหน้าจอ dos เพราะต้องรับค่าจากแป้นพิมพ์

3. การพิมพ์คำสั่งโปรแกรมต้องพิมพ์ให้ถูกต้อง ตรวจสอบความถูกต้องให้ดี การพิมพ์คำสั่งผิดหรือพิมพ์ เครื่องหมายไม่ครบ จะทำให้เกิดข้อผิดพลาด

#### **ข้อเสนอแนะ**

- 1. วิเคราะห์ความต้องการของโจทย์คำสั่ง และสิ่งที่ต้องทำการตรวจสอบเงื่อนไข
- 2. ในขณะคอมไพล์โปรแกรม ควรอ่านข้อความที่ข้อผิดพลาด เพื่อตรวจสอบหาสาเหตุ
- 3. หากไม่สามารถแก้ไขข้อผิดพลาดได้ด้วยตัวเองให้ปรึกษาครูผู้สอน

#### **เวลาในการปฏิบัติงาน**

30 นาที

#### **เกณฑ์การประเมินผล**

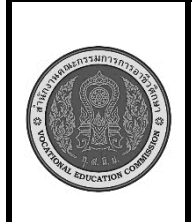

**สาขาวิชา :** เทคโนโลยีสารสนเทศ **ชื่อวิชา : โปรแกรมเชิงวัตถุเบื้องต้น รหัสวิชา : 20901-2203 งาน :** การเขียนโปรแกรมแบบเลือกทำด้วยคำสั่ง if

**ใบสั่งงานที่ 7 หน้าที่ แผ่นที่ : 1**

**คำสั่ง** จงเขียนโปรแกรมภาษาจาวา ตั้งชื่อคลาสว่า Test\_07 รับค่าตัวเลขจำนวนเต็มจากแป้นพิมพ์แลนำมา ตรวจสอบด้วยคำสั่ง if ว่าตัวเลขที่รับมามีค่ามากกว่าหรือเท่ากับ 50 ถ้าเงื่อนไขเป็นจริง ให้แสดงผล ดังนี้

**Enter Number(1-100) :XXX**

 **Number XXX more 50 ####### END PROGRAM########**

ถ้าเงื่อนไขเป็นเท็จ ให้แสดงผล ดังนี้

 **Enter Number(1-100) :XXX**

**####### END PROGRAM########**

### **ลำดับขั้นตอนการปฏิบัติงาน**

- 1. เตรียมเครื่องคอมพิวเตอร์
- 2. บันทึกไฟล์โปรแกรมภาษาจาวา ชื่อ Test07.java
- 3 import ชุดไลบรารี่ของคลาส Scanner
- 4.ประกาศคลาสชื่อ Test07
- 5.สร้างตัวแปรออบเจ็กต์ของคลาส Scanner ชื่อ kb รับข้อมูลจากแป้นพิมพ์
- 6.แสดงข้อความก่อนพิมพ์ข้อมูล
- 7.กำหนดตัวแปรแบบตัวเลขจำนวนเต็มรับข้อมูลจากแป้นพิมพ์
- 8.ตรวจสอบเงื่อนไข ข้อมูลตัวเลขที่รับมา มากกว่า 50 หรือไม่ ถ้าเป็นจริงแสดงข้อความ "num more than 5"

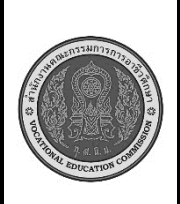

**สาขาวิชา :** เทคโนโลยีสารสนเทศ **ชื่อวิชา : โปรแกรมเชิงวัตถุเบื้องต้น รหัสวิชา : 20901-2203 งาน :** การเขียนโปรแกรมแบบเลือกทำด้วยคำสั่ง if **ใบสั่งงานที่** 

**หน้าที่**

**7**

**แผ่นที่ : 1**

9. คอมไพล์โปรแกรมโปรแกรม ถ้ามีข้อผิดพลาดต้องแก้ไขข้อผิดพลาด ที่เกิดขึ้น

- 10. รันโปรแกรมภาษาจาวา ผ่านโปรแกรม EditPlus
- 11. ตรวจสอบความสำเร็จจากการแสดงผล

### **เครื่องมือและอุปกรณ์**

- 1. เครื่องคอมพิวเตอร์
- 2. โปรแกรม Edit Plus
- 3. โปรแกรม JDK

### **ข้อควรระวัง**

- 1. การตั้งค่าโปรแกรม EditPlus ต้องตั้งค่าให้ถูกต้อง มิฉะนั้นจะคอมไพล์หรือรันไม่ได้
- 2. การตั้งค่าแสดงผลรันให้แสดงผ่านหน้าจอ dos เพราะต้องรับค่าจากแป้นพิมพ์
- 3. การพิมพ์คำสั่งโปรแกรมต้องพิมพ์ให้ถูกต้อง ตรวจสอบความถูกต้องให้ดี การพิมพ์คำสั่งผิดหรือพิมพ์ เครื่องหมายไม่ครบ จะทำให้เกิดข้อผิดพลาด

#### **ข้อเสนอแนะ**

- 1. วิเคราะห์ความต้องการของโจทย์คำสั่ง และสิ่งที่ต้องทำการตรวจสอบเงื่อนไข
- 2. ในขณะคอมไพล์โปรแกรม ควรอ่านข้อความที่ข้อผิดพลาด เพื่อตรวจสอบหาสาเหตุ
- 3. หากไม่สามารถแก้ไขข้อผิดพลาดได้ด้วยตัวเองให้ปรึกษาครูผู้สอน

### **เวลาในการปฏิบัติงาน**

30 นาที

#### **เกณฑ์การประเมินผล**

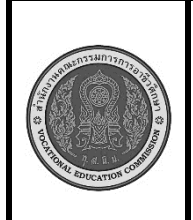

**สาขาวิชา :** เทคโนโลยีสารสนเทศ **ชื่อวิชา : โปรแกรมเชิงวัตถุเบื้องต้น รหัสวิชา : 20901-2203 งาน :** การเขียนโปรแกรมแบบเลือกทำด้วยคำสั่ง if..else **ใบสั่งงานที่ 8 หน้าที่ แผ่นที่ : 1**

**คำสั่ง** จงเขียนโปรแกรมภาษาจาวา ตั้งชื่อคลาสว่า Test\_08 รับค่าตัวเลขจำนวนเต็มจากแป้นพิมพ์แลนำมา ตรวจสอบด้วยคำสั่ง if ว่าตัวเลขที่รับมามีค่ามากกว่าหรือเท่ากับ 50 หรือน้อยกว่า ถ้าเงื่อนไขเป็นจริง ให้แสดงผล ดังนี้

**Enter Number(1-100) :XXX**

 **Number XXX more than 50 ####### END PROGRAM########**

ถ้าเงื่อนไขเป็นเท็จ ให้แสดงผล ดังนี้

 **Enter Number(1-100) :XXX**

#### **Number XXX Less than 50**

**####### END PROGRAM########**

### **ลำดับขั้นตอนการปฏิบัติงาน**

- 1. เตรียมเครื่องคอมพิวเตอร์
- 2. บันทึกไฟล์โปรแกรมภาษาจาวา ชื่อ Test08.java
- 3 import ชุดไลบรารี่ของคลาส Scanner
- 4.ประกาศคลาสชื่อ Test08
- 5.สร้างตัวแปรออบเจ็กต์ของคลาส Scanner ชื่อ kb รับข้อมูลจากแป้นพิมพ์
- 6.แสดงข้อความก่อนพิมพ์ข้อมูล

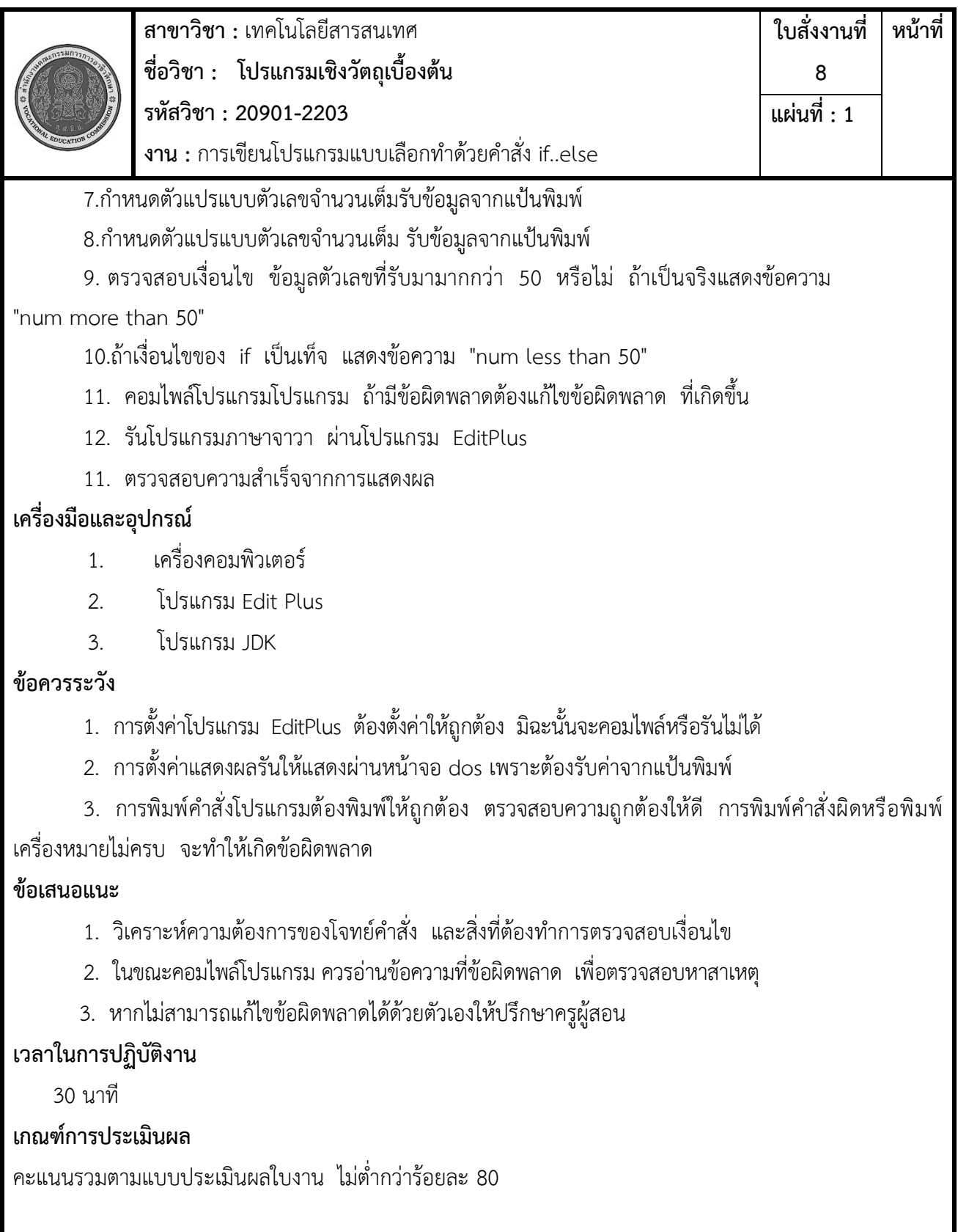

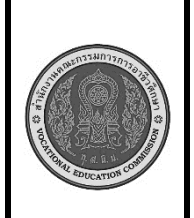

**สาขาวิชา :** เทคโนโลยีสารสนเทศ **ชื่อวิชา : โปรแกรมเชิงวัตถุเบื้องต้น รหัสวิชา : 20901-2203 งาน :** การเขียนโปรแกรมแบบเลือกทำด้วยคำสั่ง if.. else if…else **ใบสั่งงานที่ 9 หน้าที่ แผ่นที่ : 1**

**คำสั่ง** จงเขียนโปรแกรมภาษาจาวา ตั้งชื่อคลาสว่า Test\_09 จงเขียนโปรแกรมภาษาจาวา รับค่าคะแนนสอบ จากแป้นพิมพ์แล้ว นำค่าที่รับมาเปรียบเทียบเงื่อนไขเพื่อแสดงผลการเรียน จากเงื่อนไขดังนี้

คะแนน 80 ขึ้นไป เกรด A คะแนน 70-79 เกรด B คะแนน 60-69 เกรด C คะแนน 50-59 เกรด D คะแนน ต่ำกว่า 50 เกรด F

ให้แสดงผล ดังนี้

**Enter Student Name:XXXXX** 

**Enter Score(1-100) :999**

**Student Name is XXXXXX**

**Score is 9999**

**Grade is X**

### **ลำดับขั้นตอนการปฏิบัติงาน**

- 1. เตรียมเครื่องคอมพิวเตอร์
- 2. บันทึกไฟล์โปรแกรมภาษาจาวา ชื่อ Test09.java
- 3 import ชุดไลบรารี่ของคลาส Scanner
- 4.ประกาศคลาสชื่อ Test09

5.สร้างตัวแปรออบเจ็กต์ของคลาส Scanner ชื่อ kb รับข้อมูลจากแป้นพิมพ์

- 6.แสดงข้อความก่อนพิมพ์ข้อมูล
- 7.กำหนดตัวแปรแบบข้อความเพื่อรับข้อมูลชื่อนักเรียนจากแป้นพิมพ์
- 8.กำหนดตัวแปรแบบตัวเลขจำนวนเต็ม รับข้อมูลคะแนนจากแป้นพิมพ์จากแป้นพิมพ์

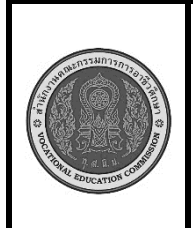

**สาขาวิชา :** เทคโนโลยีสารสนเทศ **ชื่อวิชา : โปรแกรมเชิงวัตถุเบื้องต้น รหัสวิชา : 20901-2203 งาน :** การเขียนโปรแกรมแบบเลือกทำด้วยคำสั่ง if.. else if…else **ใบสั่งงานที่ 9 หน้าที่ แผ่นที่ : 1**

9. ตรวจสอบเงื่อนไข ข้อมูลคะแนนที่แล้วตรวจสอบด้วยคำสั่ง if… else if ..else ตามเงื่อนไขที่

กำหนด

- 10. แสดงข้อมูลตามเงื่อนไข
- 11. คอมไพล์โปรแกรมโปรแกรม ถ้ามีข้อผิดพลาดต้องแก้ไขข้อผิดพลาด ที่เกิดขึ้น
- 12. รันโปรแกรมภาษาจาวา ผ่านโปรแกรม EditPlus
- 11. ตรวจสอบความสำเร็จจากการแสดงผล

### **เครื่องมือและอุปกรณ์**

- 1. เครื่องคอมพิวเตอร์
- 2. โปรแกรม Edit Plus
- 3. โปรแกรม JDK

### **ข้อควรระวัง**

- 1. การตั้งค่าโปรแกรม EditPlus ต้องตั้งค่าให้ถูกต้อง มิฉะนั้นจะคอมไพล์หรือรันไม่ได้
- 2. การตั้งค่าแสดงผลรันให้แสดงผ่านหน้าจอ dos เพราะต้องรับค่าจากแป้นพิมพ์
- 3. การพิมพ์คำสั่งโปรแกรมต้องพิมพ์ให้ถูกต้อง ตรวจสอบความถูกต้องให้ดี การพิมพ์คำสั่งผิดหรือพิมพ์

เครื่องหมายไม่ครบ จะทำให้เกิดข้อผิดพลาด

### **ข้อเสนอแนะ**

- 1. วิเคราะห์ความต้องการของโจทย์คำสั่ง และสิ่งที่ต้องทำการตรวจสอบเงื่อนไข
- 2. ในขณะคอมไพล์โปรแกรม ควรอ่านข้อความที่ข้อผิดพลาด เพื่อตรวจสอบหาสาเหตุ
- 3. หากไม่สามารถแก้ไขข้อผิดพลาดได้ด้วยตัวเองให้ปรึกษาครูผู้สอน

### **เวลาในการปฏิบัติงาน**

60 นาที

#### เกณฑ์การประเมินผล

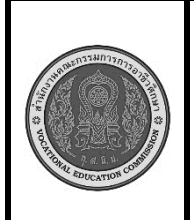

**สาขาวิชา :** เทคโนโลยีสารสนเทศ **ชื่อวิชา : โปรแกรมเชิงวัตถุเบื้องต้น รหัสวิชา : 20901-2203 งาน :** การเขียนโปรแกรมแบบเลือกทำด้วยคำสั่ง switch…case **ใบสั่งงานที่ 10 แผ่นที่ : 1**

**หน้าที่**

**คำสั่ง** จงเขียนโปรแกรมรับค่าตัวเลขเดือน (1-12) จากแป้นพิมพ์แล้วแปลงเป็นชื่อเดือนภาษาอังกฤษ โดยใช้คำสั่ง switch case ในกรณีที่ผู้ใช้ป้อนค่าที่ไม่ถูกต้อง โปรแกรมจะแสดงข้อความ "Value entered is invalid" and wait for re-entry.ดังเงื่อนไขต่อไปนี้

- case 1: January
- case 2: February
- case 3: March
- case 4: April
- case 5: May
- case 6: June
- case 7: July
- case 8: August
- case 9: September
- case 10: October
- case 11: November
- case 12: December
- ถ้าไม่ตรงตามเงื่อนไข ใดเลยให้แสดงข้อความว่า

#### **"Invalid Month"**

ให้แสดงผล ดังนี้

**Enter Number (1-12): 99**

The month name is :xxxxxxxxxxxxxxxxx

ถ้าไม่ตรงเงื่อนไขใดเลย

 **Enter Number (1-12): 99**

**"Invalid Month"**

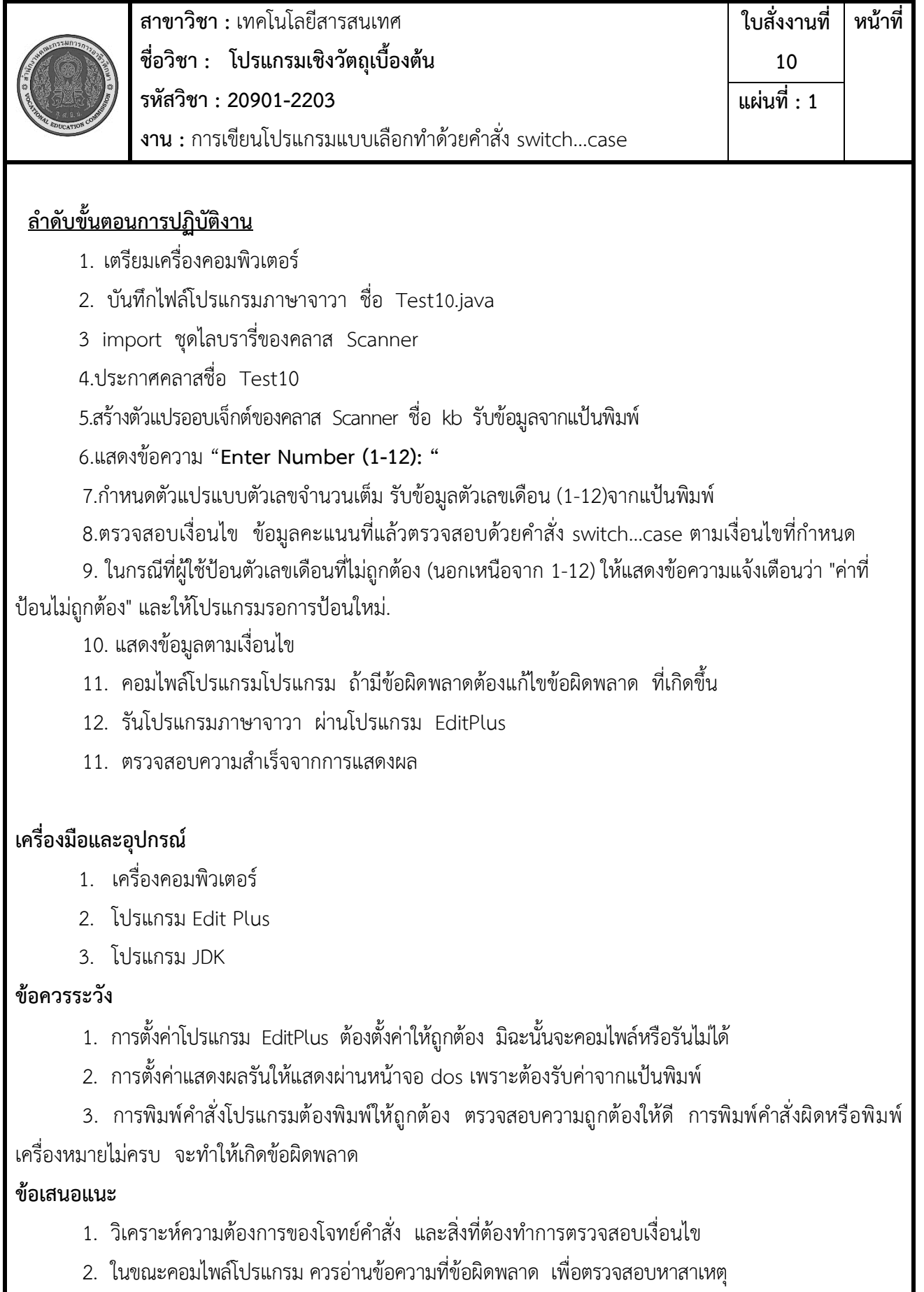

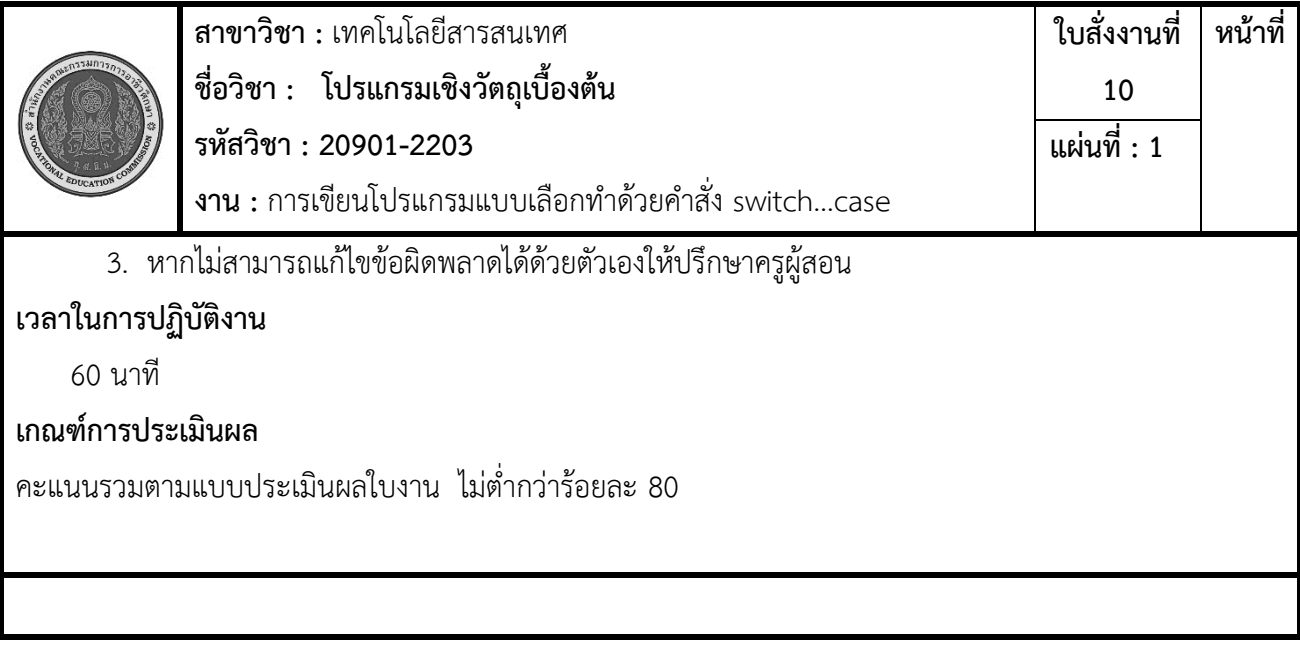

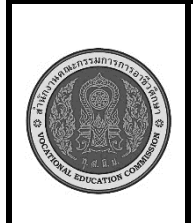

**สาขาวิชา :** เทคโนโลยีสารสนเทศ **ชื่อวิชา : โปรแกรมเชิงวัตถุเบื้องต้น รหัสวิชา : 20901-2203 งาน :** การเขียนโปรแกรมประยุกต์ใช้งานตัวแปร ARRAY **ใบสั่งงานที่ 11 หน้าที่ แผ่นที่ : 1**

#### **คำสั่ง**

จงเขียนโปรแกรมภาษาจาวา ตั้งชื่อคลาสว่า Test\_11 รับค่าตัวเลขจำนวนเต็มจาก แป้นพิมพ์ จำนวน 10 ค่า ใช้ ตัวแปรชนิดอาร์เรย์รับค่า นำค่าตัวเลขมาคำนวณหาผลรวมของตัวเลขทั้งหมด และแสดงผลมีลักษณะดังนี้

> Enter Number 1: XX Enter Number 2: XX Enter Number 3: XX Enter Number 4: XX Enter Number 5: XX Enter Number 6: XX Enter Number 7: XX Enter Number 8: XX Enter Number 9: XX Enter Number 10: XX **SUM=XX**

### **ลำดับขั้นตอนการปฏิบัติงาน**

- 1. เตรียมเครื่องคอมพิวเตอร์
- 2. บันทึกไฟล์โปรแกรมภาษาจาวา ชื่อ Test11.java
- 3 import ชุดไลบรารี่ของคลาส Scanner
- 4.ประกาศคลาสชื่อ Test11

5.สร้างตัวแปรออบเจ็กต์ของคลาส Scanner ชื่อ kb รับข้อมูลจากแป้นพิมพ์

#### 6.แสดงข้อความ "**Enter Number "**

7.กำหนดตัวแปรแบบอาร์เรย์ 1 มิติ เก็บตัวเลขจำนวนเต็มจากแป้นพิมพ์จำนวน 10 ค่า

- 8. กำหนดตัวแปร เก็บเลขจำนวนเต็มชื่อ sum เพื่อเก็บผลรวมของตัวเลข
- 9. . เขียนคำสั่งวนซ้ำด้วยคำสั่ง for ทำการบวกค่าอาร์เรย์ในแต่ละรอบเก็บค่าไว้ในตัวแปรสำหรับเก็บค่า คำตกบ
	- 10. เขียนคำสั่งแสดงผล โดยนำตัวแปรมาเชื่อมต่อกันให้ได้ผลลัพธ์ตามที่กำหนด
	- 11. คอมไพล์โปรแกรมโปรแกรม ถ้ามีข้อผิดพลาดต้องแก้ไขข้อผิดพลาด ที่เกิดขึ้น

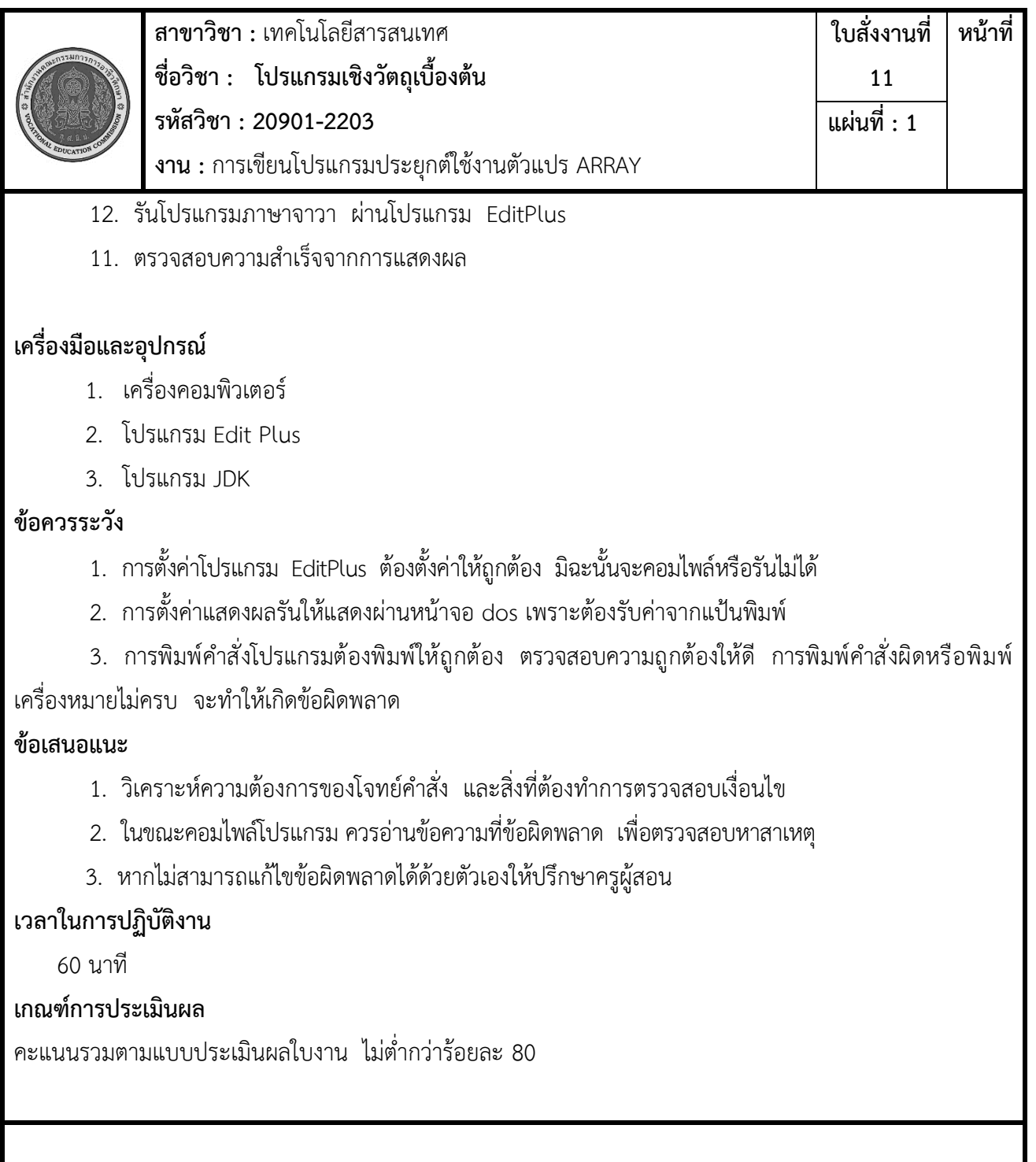

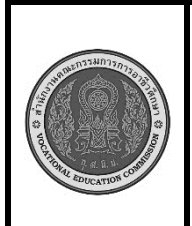

**สาขาวิชา :** เทคโนโลยีสารสนเทศ **ชื่อวิชา : โปรแกรมเชิงวัตถุเบื้องต้น รหัสวิชา : 20901-2203 งาน :** การเขียนโปรแกรม คำสั่ง while **ใบสั่งงานที่ 12 หน้าที่ แผ่นที่ : 1**

**คำสั่ง** จงเขียน "โปรแกรมรับค่าจำนวนเต็มบวก (N) จากแป้นพิมพ์แล้วแสดงเครื่องหมาย '#' บนหน้าจอตามจำนวน ตัวเลข N โดยใช้ลูป while. หลังจากแสดงเครื่องหมาย '#' ครบตามจำนวนที่ผู้ใช้ป้อน โปรแกรมจะถามว่าผู้ใช้ ต้องการดำเนินการต่อหรือไม่ (yes/no). หากผู้ใช้ตอบ 'no' โปรแกรมจะสิ้นสุดการทำงาน

Enter Number(N): 5

**#####**

Want to continue(Yes/No)?:Yes

Enter Number(N): 10 ########## Want to continue(Yes/No)?:No

### **ลำดับขั้นตอนการปฏิบัติงาน**

- 1. เตรียมเครื่องคอมพิวเตอร์
- 2. บันทึกไฟล์โปรแกรมภาษาจาวา ชื่อ Test12.java
- 3 import ชุดไลบรารี่ของคลาส Scanner
- 4.ประกาศคลาสชื่อ Test12
- 5.สร้างตัวแปรออบเจ็กต์ของคลาส Scanner ชื่อ kb รับข้อมูลจากแป้นพิมพ์
- 6.แสดงข้อความ "**Enter Number "**
- 7. กำหนดตัวแปร I ชนิดตัวเลขจำนวนเต็ม มีค่าเท่ากับ 0

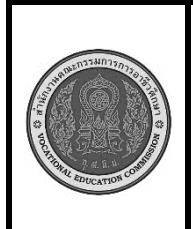

**สาขาวิชา :** เทคโนโลยีสารสนเทศ **ชื่อวิชา : โปรแกรมเชิงวัตถุเบื้องต้น รหัสวิชา : 20901-2203 งาน :** การเขียนโปรแกรม คำสั่ง while **ใบสั่งงานที่ 12 แผ่นที่ : 1**

**หน้าที่**

8. วนลูปด้วย while ตรวจสอบค่าตัวแปรที่รับค่ามาจากแป้นพิมพ์มากกว่าค่า i หรือไม่ ถ้าเป็นจริงคือ มากกว่าจริง ให้แสดงข้อความ และทำการเพิ่มค่า i อีก 1 จนกว่าค่าที่รับมาจากแป้นพิมพ์น้อยกว่าค่า i จะออก จากลูป while

9. เขียนคำสั่งแสดงผล โดยนำตัวแปรมาเชื่อมต่อกันให้ได้ผลลัพธ์ตามที่กำหนด

- 10. คอมไพล์โปรแกรมโปรแกรม ถ้ามีข้อผิดพลาดต้องแก้ไขข้อผิดพลาด ที่เกิดขึ้น
- 11. รันโปรแกรมภาษาจาวา ผ่านโปรแกรม EditPlus
- 12. ตรวจสอบความสำเร็จจากการแสดงผล

### **เครื่องมือและอุปกรณ์**

- 1. เครื่องคอมพิวเตอร์
- 2. โปรแกรม Edit Plus
- 3. โปรแกรม JDK

### **ข้อควรระวัง**

- 1. การตั้งค่าโปรแกรม EditPlus ต้องตั้งค่าให้ถูกต้อง มิฉะนั้นจะคอมไพล์หรือรันไม่ได้
- 2. การตั้งค่าแสดงผลรันให้แสดงผ่านหน้าจอ dos เพราะต้องรับค่าจากแป้นพิมพ์
- 3. การพิมพ์คำสั่งโปรแกรมต้องพิมพ์ให้ถูกต้อง ตรวจสอบความถูกต้องให้ดี การพิมพ์คำสั่งผิดหรือพิมพ์ เครื่องหมายไม่ครบ จะทำให้เกิดข้อผิดพลาด

### **ข้อเสนอแนะ**

- 1. วิเคราะห์ความต้องการของโจทย์คำสั่ง และสิ่งที่ต้องทำการตรวจสอบเงื่อนไข
- 2. ในขณะคอมไพล์โปรแกรม ควรอ่านข้อความที่ข้อผิดพลาด เพื่อตรวจสอบหาสาเหตุ
- 3. หากไม่สามารถแก้ไขข้อผิดพลาดได้ด้วยตัวเองให้ปรึกษาครูผู้สอน

### **เวลาในการปฏิบัติงาน**

15 นาที

### เกณฑ์การประเมินผล

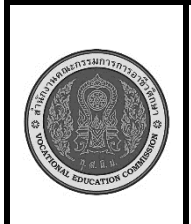

**สาขาวิชา :** เทคโนโลยีสารสนเทศ **ชื่อวิชา : โปรแกรมเชิงวัตถุเบื้องต้น รหัสวิชา : 20901-2203 งาน :** การเขียนโปรแกรม คำสั่ง do..while **ใบสั่งงานที่ 13 หน้าที่ แผ่นที่ : 1**

**คำสั่ง** จงเขียน โปรแกรมรับค่าตัวเลขจากผู้ใช้แล้วแสดงผลลัพธ์ของการยกกำลังสองของค่านั้น โดยใช้ลูป do...while. หลังจากแสดงผลลัพธ์ผู้ใช้จะถูกถามว่าต้องการดำเนินการต่อหรือไม่ (yes/no). ถ้าตอบ 'yes' โปรแกรม จะขอรับค่าตัวเลขใหม่และทำงานในลูปอีกครั้ง หากตอบ 'no' โปรแกรมจะสิ้นสุดการทำงาน

> Enter numbers: 5 The result of 5 squared is 25. Do you want to continue? (yes/no): yes Enter numbers: 3 The result of 3 squared is 9. Do you want to continue? (yes/no): no Program exits

### **ลำดับขั้นตอนการปฏิบัติงาน**

1. เตรียมเครื่องคอมพิวเตอร์

2. บันทึกไฟล์โปรแกรมภาษาจาวา ชื่อ Test13.java

3 import ชุดไลบรารี่ของคลาส Scanner

4.ประกาศคลาสชื่อ Test13

5.สร้างตัวแปรออบเจ็กต์ของคลาส Scanner ชื่อ kb รับข้อมูลจากแป้นพิมพ์

### 6.แสดงข้อความ "**Enter Number "**

7. กำหนดตัวแปร I ชนิดตัวเลขจำนวนเต็ม มีค่าเท่ากับ 0

8. วนลูปด้วย do..while ตรวจสอบค่าตัวแปรที่รับค่ามาจากแป้นพิมพ์มากกว่าค่า i หรือไม่ ถ้าเป็นจริงคือ มากกว่าจริง ให้แสดงข้อความ และทำการเพิ่มค่า i อีก 1 จนกว่าค่าที่รับมาจากแป้นพิมพ์น้อยกว่าค่า i จะออก จากลูป while

9. เขียนคำสั่งแสดงผล โดยนำตัวแปรมาเชื่อมต่อกันให้ได้ผลลัพธ์ตามที่กำหนด

10. คอมไพล์โปรแกรมโปรแกรม ถ้ามีข้อผิดพลาดต้องแก้ไขข้อผิดพลาด ที่เกิดขึ้น

11. รันโปรแกรมภาษาจาวา ผ่านโปรแกรม EditPlus

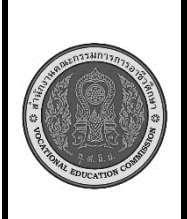

**สาขาวิชา :** เทคโนโลยีสารสนเทศ **ชื่อวิชา : โปรแกรมเชิงวัตถุเบื้องต้น รหัสวิชา : 20901-2203 งาน :** การเขียนโปรแกรม คำสั่ง do..while

**ใบสั่งงานที่ 13 แผ่นที่ : 1**

**หน้าที่**

12. ตรวจสอบความสำเร็จจากการแสดงผล

### **เครื่องมือและอุปกรณ์**

- 1. เครื่องคอมพิวเตอร์
- 2. โปรแกรม Edit Plus
- 3. โปรแกรม JDK

### **ข้อควรระวัง**

- 1. การตั้งค่าโปรแกรม EditPlus ต้องตั้งค่าให้ถูกต้อง มิฉะนั้นจะคอมไพล์หรือรันไม่ได้
- 2. การตั้งค่าแสดงผลรันให้แสดงผ่านหน้าจอ dos เพราะต้องรับค่าจากแป้นพิมพ์

3. การพิมพ์คำสั่งโปรแกรมต้องพิมพ์ให้ถูกต้อง ตรวจสอบความถูกต้องให้ดี การพิมพ์คำสั่งผิดหรือพิมพ์ เครื่องหมายไม่ครบ จะทำให้เกิดข้อผิดพลาด

#### **ข้อเสนอแนะ**

- 1. วิเคราะห์ความต้องการของโจทย์คำสั่ง และสิ่งที่ต้องทำการตรวจสอบเงื่อนไข
- 2. ในขณะคอมไพล์โปรแกรม ควรอ่านข้อความที่ข้อผิดพลาด เพื่อตรวจสอบหาสาเหตุ
- 3. หากไม่สามารถแก้ไขข้อผิดพลาดได้ด้วยตัวเองให้ปรึกษาครูผู้สอน

### **เวลาในการปฏิบัติงาน**

15 นาที

### เกณฑ์การประเมินผล

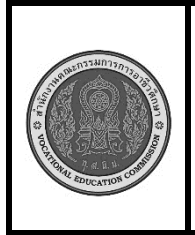

**สาขาวิชา :** เทคโนโลยีสารสนเทศ **ชื่อวิชา : โปรแกรมเชิงวัตถุเบื้องต้น รหัสวิชา : 20901-2203 งาน :** การเขียนโปรแกรมคำสั่งวนซ้ำ

**ใบสั่งงานที่** 

**หน้าที่**

**14**

**แผ่นที่ : 1**

**คำสั่ง**

จงเขียน โปรแกรมโดยใช้คำสั่ง for ให้แสดงผลรันดังนี้

\* \* \* \* \* \* \* \* \* \* \* \* \* \* \*

## **ลำดับขั้นตอนการปฏิบัติงาน**

- 1. เตรียมเครื่องคอมพิวเตอร์
- 2. บันทึกไฟล์โปรแกรมภาษาจาวา ชื่อ Test14.java
- 3 .ประกาศคลาสชื่อ Test14
- 4. กำหนดตัวแปร i ชนิดตัวเลขจำนวนเต็ม มีค่าเท่ากับ 0เพื่อเป็นลูปนอก
- 5. กำหนดตัวแปร j ชนิดเลขจำนวนเต็มมีค่า เท่ากับ 0 เพื่อเป็นลูปใน
- 6. การวนลูปในแต่ละรอบเท่ากับค่าของ I คือลำดับบรรทัดที่ทำการพิมพ์ ถ้าบรรทัดที่ 1 จะพิมพ์เครื่องหมาย

"\*" จำนวน 1 ครั้ง ถ้าบรรทัดที่ 2 จะพิมพ์เครื่องหมาย "\*" จำนวน 2 ครั้ง

- 7. เขียนคำสั่งแสดงผล โดยนำตัวแปรมาเชื่อมต่อกันให้ได้ผลลัพธ์ตามที่กำหนด
- 8. คอมไพล์โปรแกรมโปรแกรม ถ้ามีข้อผิดพลาดต้องแก้ไขข้อผิดพลาด ที่เกิดขึ้น
- 9. รันโปรแกรมภาษาจาวา ผ่านโปรแกรม EditPlus
- 10. ตรวจสอบความสำเร็จจากการแสดงผล

### **เครื่องมือและอุปกรณ์**

- 1. เครื่องคอมพิวเตอร์
- 2. โปรแกรม Edit Plus
- 3. โปรแกรม JDK

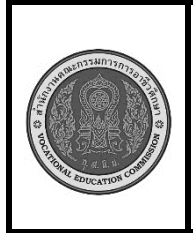

**สาขาวิชา :** เทคโนโลยีสารสนเทศ **ชื่อวิชา : โปรแกรมเชิงวัตถุเบื้องต้น รหัสวิชา : 20901-2203 งาน :** การเขียนโปรแกรมคำสั่งวนซ้ำ

**หน้าที่**

**ข้อควรระวัง**

1. การตั้งค่าโปรแกรม EditPlus ต้องตั้งค่าให้ถูกต้อง มิฉะนั้นจะคอมไพล์หรือรันไม่ได้

2. การพิมพ์คำสั่งโปรแกรมต้องพิมพ์ให้ถูกต้อง ตรวจสอบความถูกต้องให้ดี การพิมพ์คำสั่งผิดหรือพิมพ์ เครื่องหมายไม่ครบ จะทำให้เกิดข้อผิดพลาด

### **ข้อเสนอแนะ**

- 1. วิเคราะห์ความต้องการของโจทย์คำสั่ง และสิ่งที่ต้องทำการตรวจสอบเงื่อนไข
- 2. ในขณะคอมไพล์โปรแกรม ควรอ่านข้อความที่ข้อผิดพลาด เพื่อตรวจสอบหาสาเหตุ
- 3. หากไม่สามารถแก้ไขข้อผิดพลาดได้ด้วยตัวเองให้ปรึกษาครูผู้สอน

### **เวลาในการปฏิบัติงาน**

15 นาที

#### **เกณฑ์การประเมินผล**

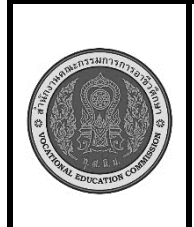

**สาขาวิชา :** เทคโนโลยีสารสนเทศ **ชื่อวิชา : โปรแกรมเชิงวัตถุเบื้องต้น รหัสวิชา : 20901-2203 งาน :** การเขียนโปรแกรมสร้างออบเจ็กต์จากคลาสเดียวกัน **ใบสั่งงานที่ 15 หน้าที่ แผ่นที่ : 1**

#### **คำสั่ง**

ให้เขียนโปรแกรม สร้างคลาสชื่อ "Person" ที่มีคุณสมบัติเบื้องต้นของบุคคล เช่น ชื่อ, อายุ ที่อยู่ หมายเลขโทรศัพท์ จากนั้นสร้าง Object ของคลาส "Person" อย่างน้อย 2 ออบเจ็กต์และแสดงข้อมูลของแต่ละคนในรูปแบบที่สวยงาม ด้วยวิธีการพิมพ์ทางหน้าจอ ดังนี้

> 1st person information: Name: John Doe Age: 30 years Address: 123 Main St, City1 Tel :0817116565 2nd person information: Name: Jane Smith Age: 25 years

Address: 456 Elm St, City2

Tel:0867242044

### **ลำดับขั้นตอนการปฏิบัติงาน**

- 1. เตรียมเครื่องคอมพิวเตอร์
- 2. สร้างคลาส "Person" โดยใช้คีย์เวิร์ด class และกำหนดคุณสมบัติของบุคคล เช่น ชื่อ (name), อายุ (age), ที่อยู่ (address) ,หมายเลขโทรศัพท์ (tel) เป็นตัวแปรภายในคลาส:

3 .สร้าง Constructor เพื่อกำหนดค่าเริ่มต้นให้กับ Object ของคลาส "Person" โดยใช้this เพื่ออ้างถึงตัว แปรในคลาส:

4. เพิ่มเมธอดชื่อ displayInfo() สำหรับแสดงข้อมูลของบุคคลในรูปแบบที่สวยงาม:

5. ใน main method, สร้าง Object ของคลาส "Person" อย่างน้อย 2 ออบเจ็กต์และกำหนดค่าข้อมูล ให้กับแต่ละออบเจ็กต์

7. เรียกใช้เมธอด displayInfo() เพื่อแสดงข้อมูลของแต่ละคนทางหน้าจอ

8. คอมไพล์โปรแกรมโปรแกรม ถ้ามีข้อผิดพลาดต้องแก้ไขข้อผิดพลาด ที่เกิดขึ้น

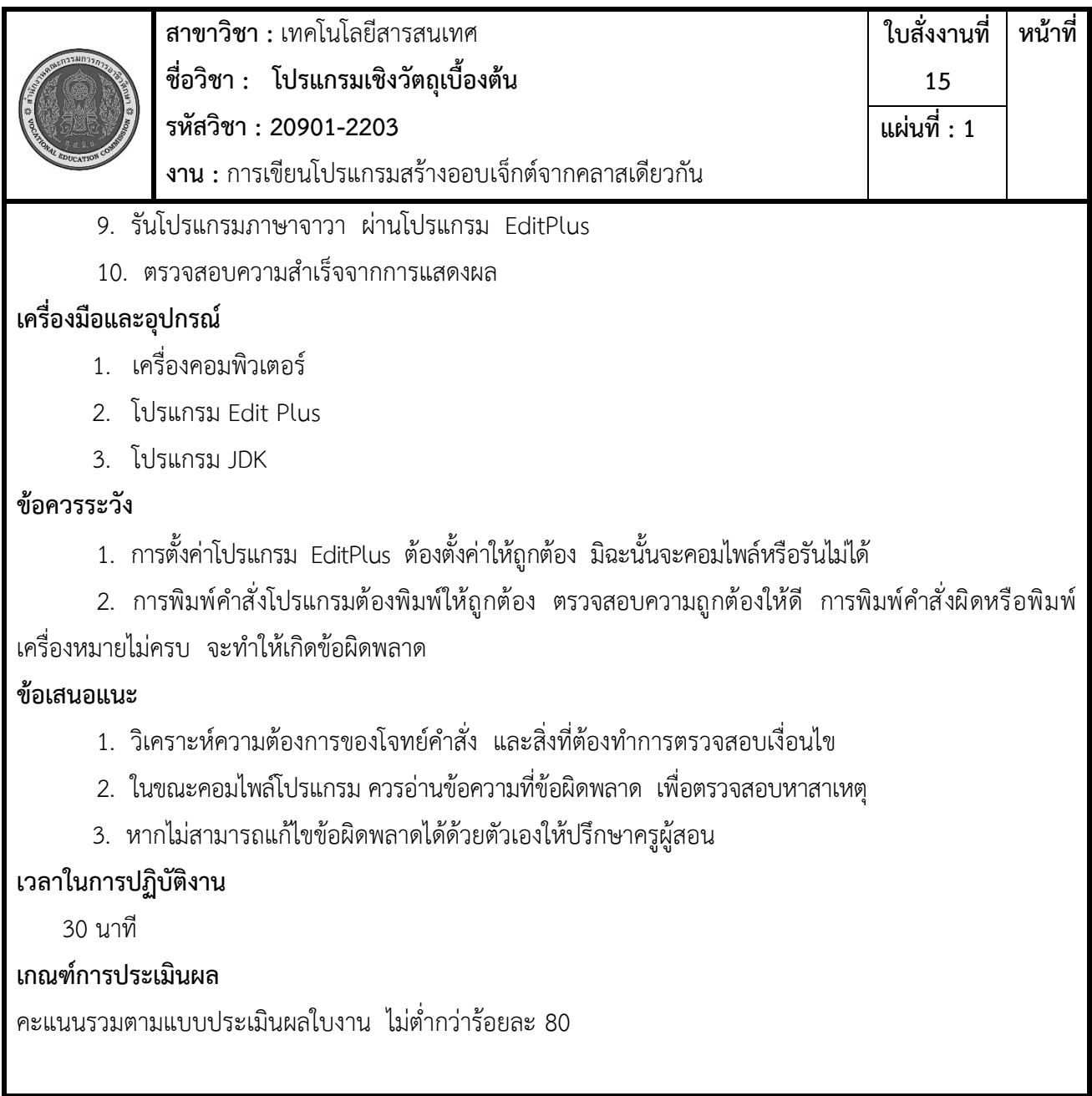

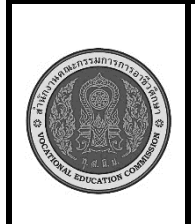

**สาขาวิชา :** เทคโนโลยีสารสนเทศ **ชื่อวิชา : โปรแกรมเชิงวัตถุเบื้องต้น รหัสวิชา : 20901-2203 งาน :** เขียนโปรแกรมสร้างออบเจ็กต์จากคลาสที่ต่างกัน **ใบสั่งงานที่ 16 หน้าที่ แผ่นที่ : 1**

#### **คำสั่ง**

ให้คุณออกแบบโปรแกรม Java ที่มีการสร้าง Object จาก Class ที่ต่างกัน โดยให้มี Class สองตัวคือ "Car" และ "Person"

Car Details:

Car Name: MyCar

Brand: Toyota

Price: 25000.0

Person Details:

Name: John

Age: 30

Gender: Male

### **ลำดับขั้นตอนการปฏิบัติงาน**

1. เตรียมเครื่องคอมพิวเตอร์

2.สร้าง Class ชื่อ "Car" ที่มี attributes ต่อไปนี้:

ชื่อรถ (String)

ยี่ห้อ (String)

ราคา (double)

3.สร้าง Constructor สำหรับ Class "Car" ที่รับพารามิเตอร์เพื่อกำหนดค่าให้กับ attributes ของรถเมื่อ สร้าง Object ของ Class นี้

4. สร้าง Method เรียกดูข้อมูลรถ (เช่น displayCarDetails) เพื่อแสดงข้อมูลรถทั้งหมดที่อยู่ใน Object นี้ 5.สร้าง Class ชื่อ "Person" ที่มี attributes ต่อไปนี้:

ชื่อ (String)

อายุ (int)

เพศ (String)

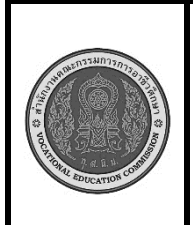

**สาขาวิชา :** เทคโนโลยีสารสนเทศ **ชื่อวิชา : โปรแกรมเชิงวัตถุเบื้องต้น รหัสวิชา : 20901-2203 งาน :** เขียนโปรแกรมสร้างออบเจ็กต์จากคลาสที่ต่างกัน **ใบสั่งงานที่ 16 หน้าที่ แผ่นที่ : 1**

6.สร้าง Constructor สำหรับ Class "Person" ที่รับพารามิเตอร์เพื่อกำหนดค่าให้กับ attributes ของบุคคลเมื่อสร้าง Object ของ Class นี้

7.สร้าง Method เรียกดูข้อมูลบุคคล (เช่น displayPersonDetails) เพื่อแสดงข้อมูลบุคคลทั้งหมดที่ อยู่ใน Object นี้

8.สร้าง Object ของ Class "Car" และ Object ของ Class "Person"

9.แสดงข้อมูลของทั้งสอง Object ที่สร้างขึ้นมาในโปรแกรม main ของคุณด้วยคำสั่ง

System.out.println() เพื่อแสดงผลลัพธ์บนหน้าจอคอมพิวเตอร์.

- 10. คอมไพล์โปรแกรมโปรแกรม ถ้ามีข้อผิดพลาดต้องแก้ไขข้อผิดพลาด ที่เกิดขึ้น
- 11. รันโปรแกรมภาษาจาวา ผ่านโปรแกรม EditPlus
- 12. ตรวจสอบความสำเร็จจากการแสดงผล

### **เครื่องมือและอุปกรณ์**

- 1. เครื่องคอมพิวเตอร์
- 2. โปรแกรม Edit Plus
- 3. โปรแกรม JDK

### **ข้อควรระวัง**

1. การตั้งค่าโปรแกรม EditPlus ต้องตั้งค่าให้ถูกต้อง มิฉะนั้นจะคอมไพล์หรือรันไม่ได้

2. การพิมพ์คำสั่งโปรแกรมต้องพิมพ์ให้ถูกต้อง ตรวจสอบความถูกต้องให้ดี การพิมพ์คำสั่งผิดหรือพิมพ์ เครื่องหมายไม่ครบ จะทำให้เกิดข้อผิดพลาด

### **ข้อเสนอแนะ**

- 1. วิเคราะห์ความต้องการของโจทย์คำสั่ง และสิ่งที่ต้องทำการตรวจสอบเงื่อนไข
- 2. ในขณะคอมไพล์โปรแกรม ควรอ่านข้อความที่ข้อผิดพลาด เพื่อตรวจสอบหาสาเหตุ
- 3. หากไม่สามารถแก้ไขข้อผิดพลาดได้ด้วยตัวเองให้ปรึกษาครูผู้สอน

### **เวลาในการปฏิบัติงาน**

60 นาที

### **เกณฑ์การประเมินผล**

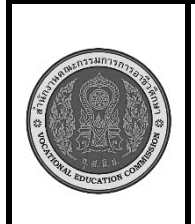

#### **สาขาวิชา :** เทคโนโลยีสารสนเทศ **ชื่อวิชา : โปรแกรมเชิงวัตถุเบื้องต้น รหัสวิชา : 20901-2203 งาน :** งานเขียนโปรแกรมการห่อหุ้ม(Encapsulation) **ใบสั่งงานที่ 17 หน้าที่ แผ่นที่ : 1**

#### **คำสั่ง**

ให้คุณออกแบบโปรแกรม Java ที่มีการสร้าง Object จาก Class ที่ต่างกัน โดยให้มี Class สองตัวคือ "Car" และ "Person"

Car Details:

Car Name: MyCar

Brand: Toyota

Price: 25000.0

Person Details:

Name: John

Age: 30

Gender: Male

### **ลำดับขั้นตอนการปฏิบัติงาน**

1. เตรียมเครื่องคอมพิวเตอร์

2.สร้าง Class ชื่อ "Car" ที่มี attributes ต่อไปนี้:

ชื่อรถ (String)

ยี่ห้อ (String)

ราคา (double)

3.สร้าง Constructor สำหรับ Class "Car" ที่รับพารามิเตอร์เพื่อกำหนดค่าให้กับ attributes ของรถเมื่อ สร้าง Object ของ Class นี้

4. สร้าง Method เรียกดูข้อมูลรถ (เช่น displayCarDetails) เพื่อแสดงข้อมูลรถทั้งหมดที่อยู่ใน Object นี้ 5.สร้าง Class ชื่อ "Person" ที่มี attributes ต่อไปนี้:

ชื่อ (String)

อายุ (int)

เพศ (String)

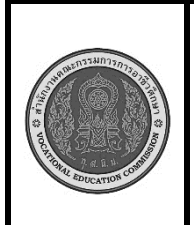

**สาขาวิชา :** เทคโนโลยีสารสนเทศ **ชื่อวิชา : โปรแกรมเชิงวัตถุเบื้องต้น รหัสวิชา : 20901-2203 งาน :** งานเขียนโปรแกรมการห่อหุ้ม(Encapsulation) **ใบสั่งงานที่ 17 หน้าที่ แผ่นที่ : 1**

6.สร้าง Constructor สำหรับ Class "Person" ที่รับพารามิเตอร์เพื่อกำหนดค่าให้กับ attributes ของบุคคลเมื่อสร้าง Object ของ Class นี้

7.สร้าง Method เรียกดูข้อมูลบุคคล (เช่น displayPersonDetails) เพื่อแสดงข้อมูลบุคคลทั้งหมดที่ อยู่ใน Object นี้

8.สร้าง Object ของ Class "Car" และ Object ของ Class "Person"

9.แสดงข้อมูลของทั้งสอง Object ที่สร้างขึ้นมาในโปรแกรม main ของคุณด้วยคำสั่ง

System.out.println() เพื่อแสดงผลลัพธ์บนหน้าจอคอมพิวเตอร์.

- 10. คอมไพล์โปรแกรมโปรแกรม ถ้ามีข้อผิดพลาดต้องแก้ไขข้อผิดพลาด ที่เกิดขึ้น
- 11. รันโปรแกรมภาษาจาวา ผ่านโปรแกรม EditPlus
- 12. ตรวจสอบความสำเร็จจากการแสดงผล

### **เครื่องมือและอุปกรณ์**

- 1. เครื่องคอมพิวเตอร์
- 2. โปรแกรม Edit Plus
- 3. โปรแกรม JDK

### **ข้อควรระวัง**

1. การตั้งค่าโปรแกรม EditPlus ต้องตั้งค่าให้ถูกต้อง มิฉะนั้นจะคอมไพล์หรือรันไม่ได้

2. การพิมพ์คำสั่งโปรแกรมต้องพิมพ์ให้ถูกต้อง ตรวจสอบความถูกต้องให้ดี การพิมพ์คำสั่งผิดหรือพิมพ์ เครื่องหมายไม่ครบ จะทำให้เกิดข้อผิดพลาด

### **ข้อเสนอแนะ**

- 1. วิเคราะห์ความต้องการของโจทย์คำสั่ง และสิ่งที่ต้องทำการตรวจสอบเงื่อนไข
- 2. ในขณะคอมไพล์โปรแกรม ควรอ่านข้อความที่ข้อผิดพลาด เพื่อตรวจสอบหาสาเหตุ
- 3. หากไม่สามารถแก้ไขข้อผิดพลาดได้ด้วยตัวเองให้ปรึกษาครูผู้สอน

### **เวลาในการปฏิบัติงาน**

60 นาที

### **เกณฑ์การประเมินผล**